Bp VIP.NET QUICK REFERENCE GUIDE

## B<sub>p</sub> VIP.NET QUICK REFERENCE GUIDE<br>
MyComms— Creating Letters<br>
TRANSCRIBERS<br>
BD<sup>VIP.net</sup> TRANSCRIBERS Bp VIP.net CUDY

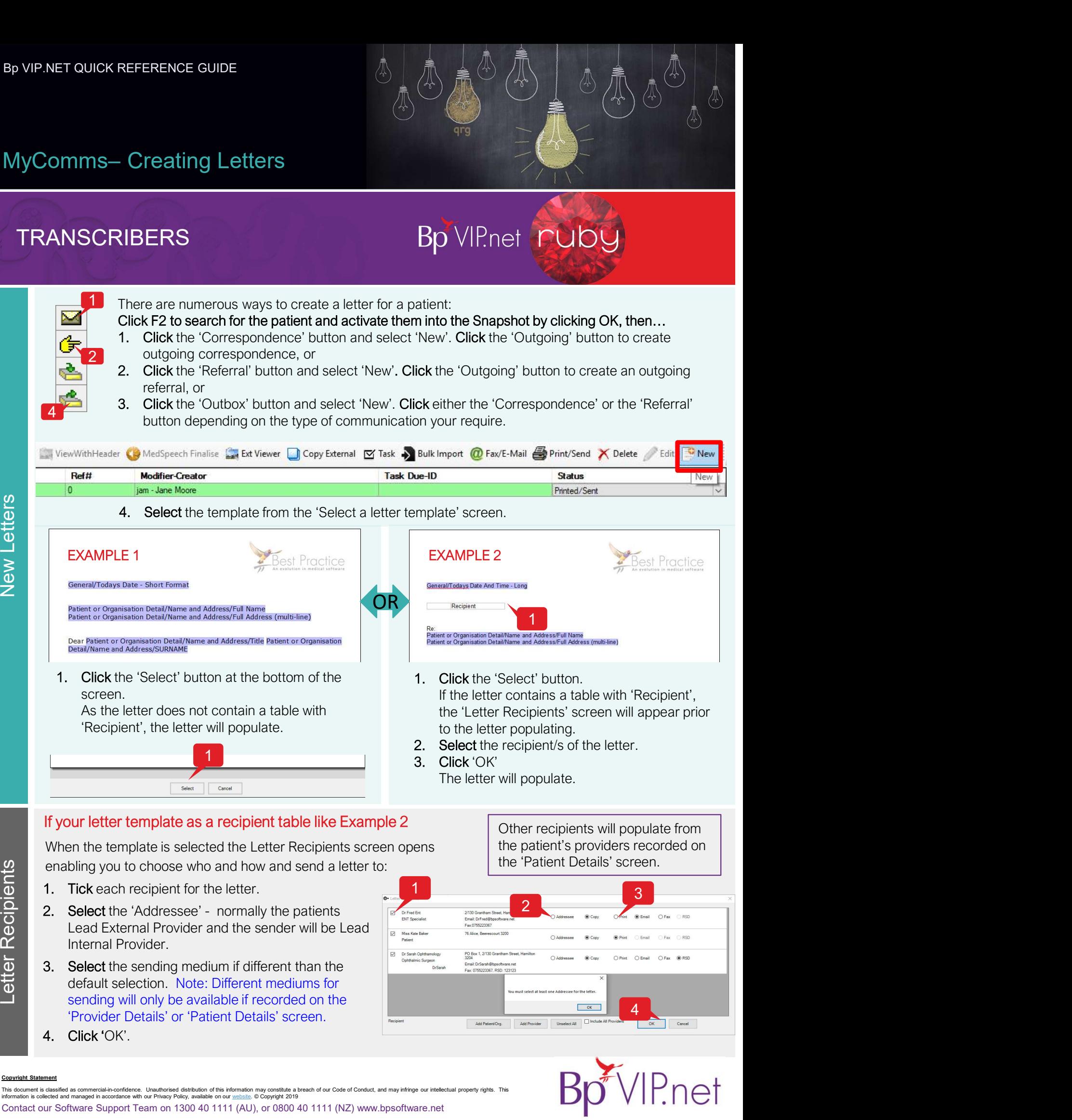

This document is classified as commercial-in-confidence. Unauthorised distribution of this information may constitute a breach of our Code of Conduct, and may infringe our intellectual property rights. This<br>information is

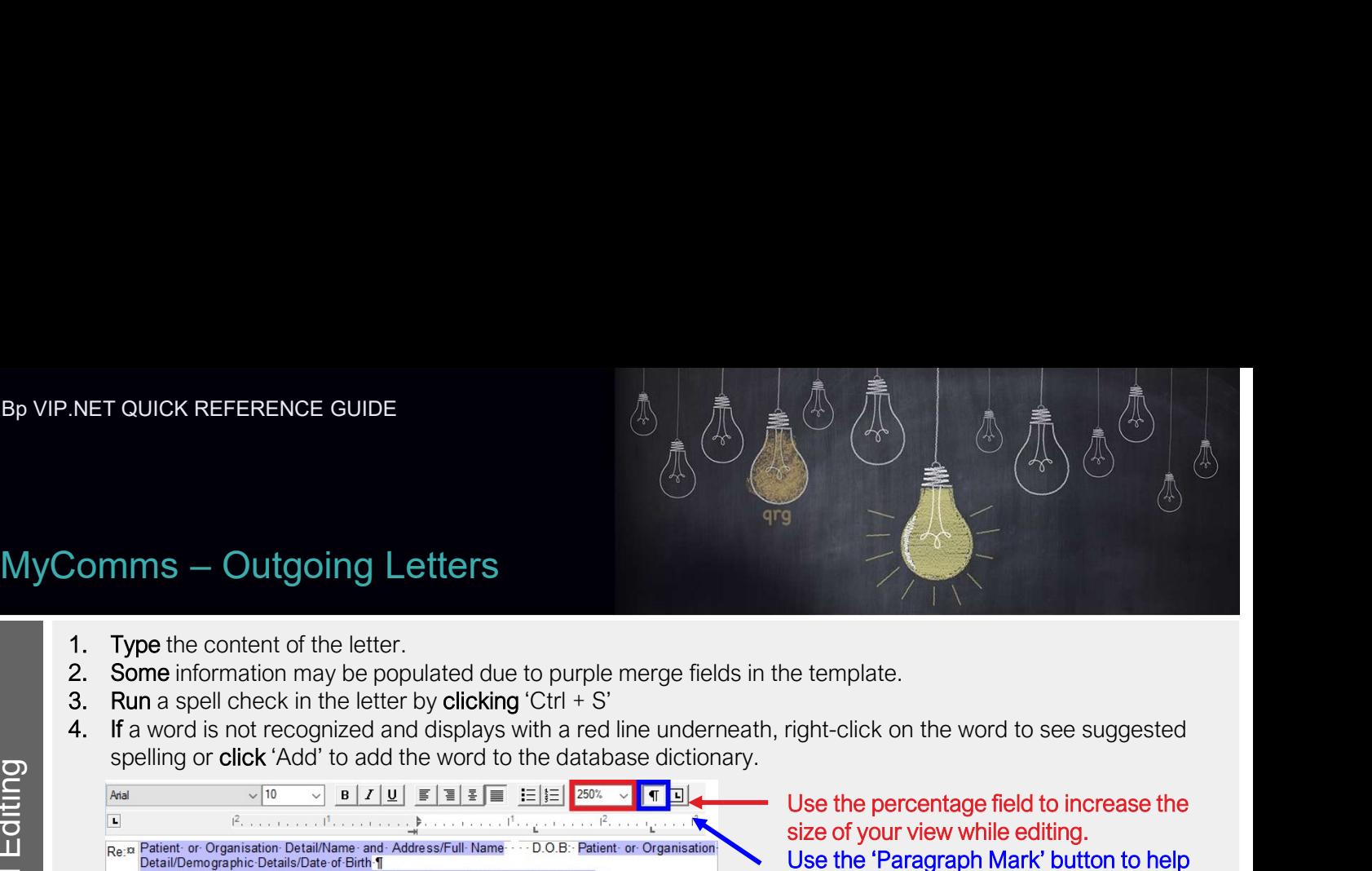

- 
- 
- 
- 

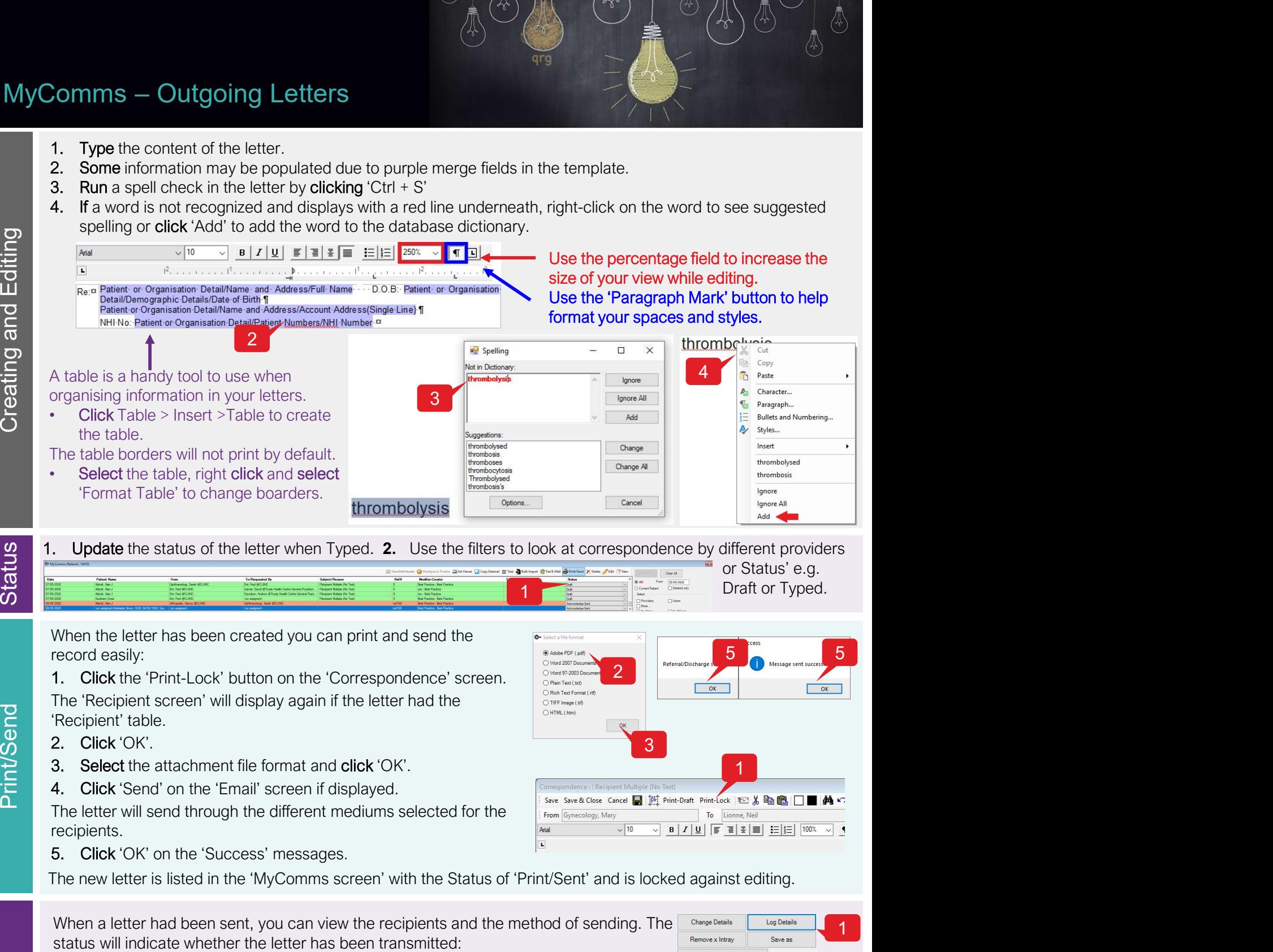

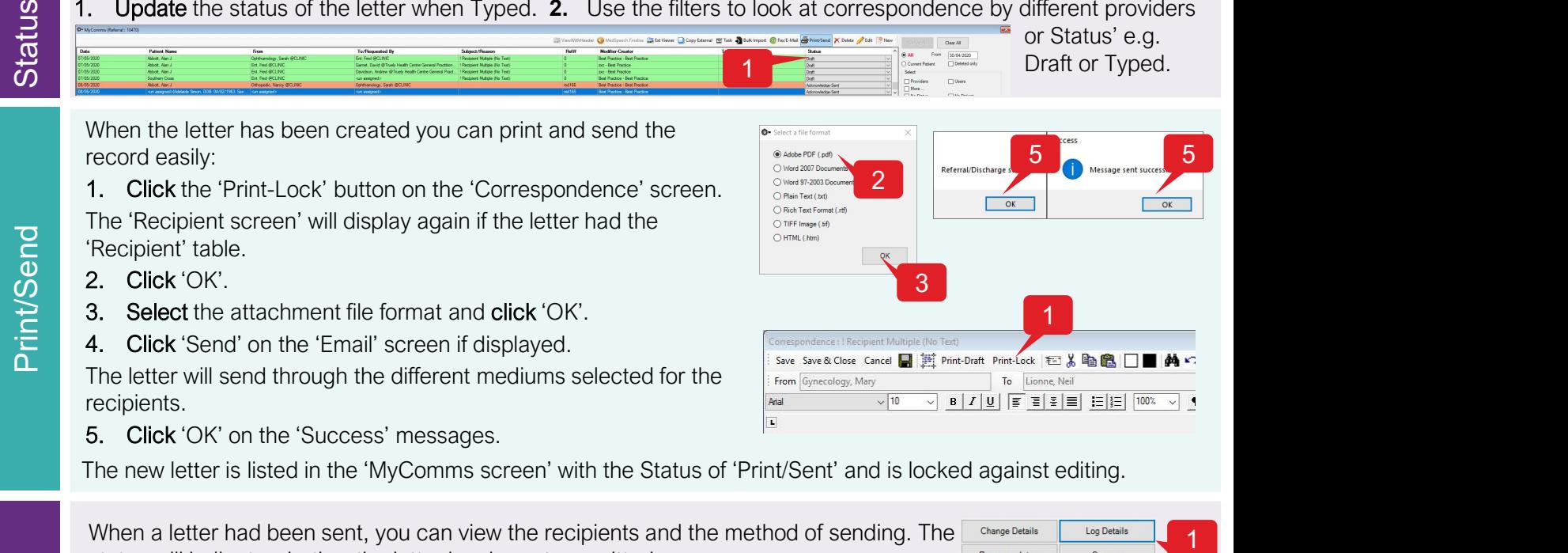

When the letter has been created you can print and send the record easily:

- The 'Recipient screen' will display again if the letter had the  $\frac{1}{\text{OPT}(\text{time})}$ 'Recipient' table.
- 

Cor

- 
- 

The letter will send through the different mediums selected for the save a close cancel  $\blacksquare$  and print-Draft Print-Draft Public  $\blacksquare$  and  $\blacksquare$  and  $\blacksquare$  and  $\blacksquare$  and  $\blacksquare$  and  $\blacksquare$  and  $\blacksquare$  and  $\blacksquare$  and  $\blacks$ recipients.

The new letter is listed in the 'MyComms screen' with the Status of 'Print/Sent' and is locked against editing.

When a letter had been sent, you can view the recipients and the method of sending. The Change Details Like Detail status will indicate whether the letter has been transmitted:

2 | Keterral Discharge Law Message Semi-Duccal Space

3

1

5 5

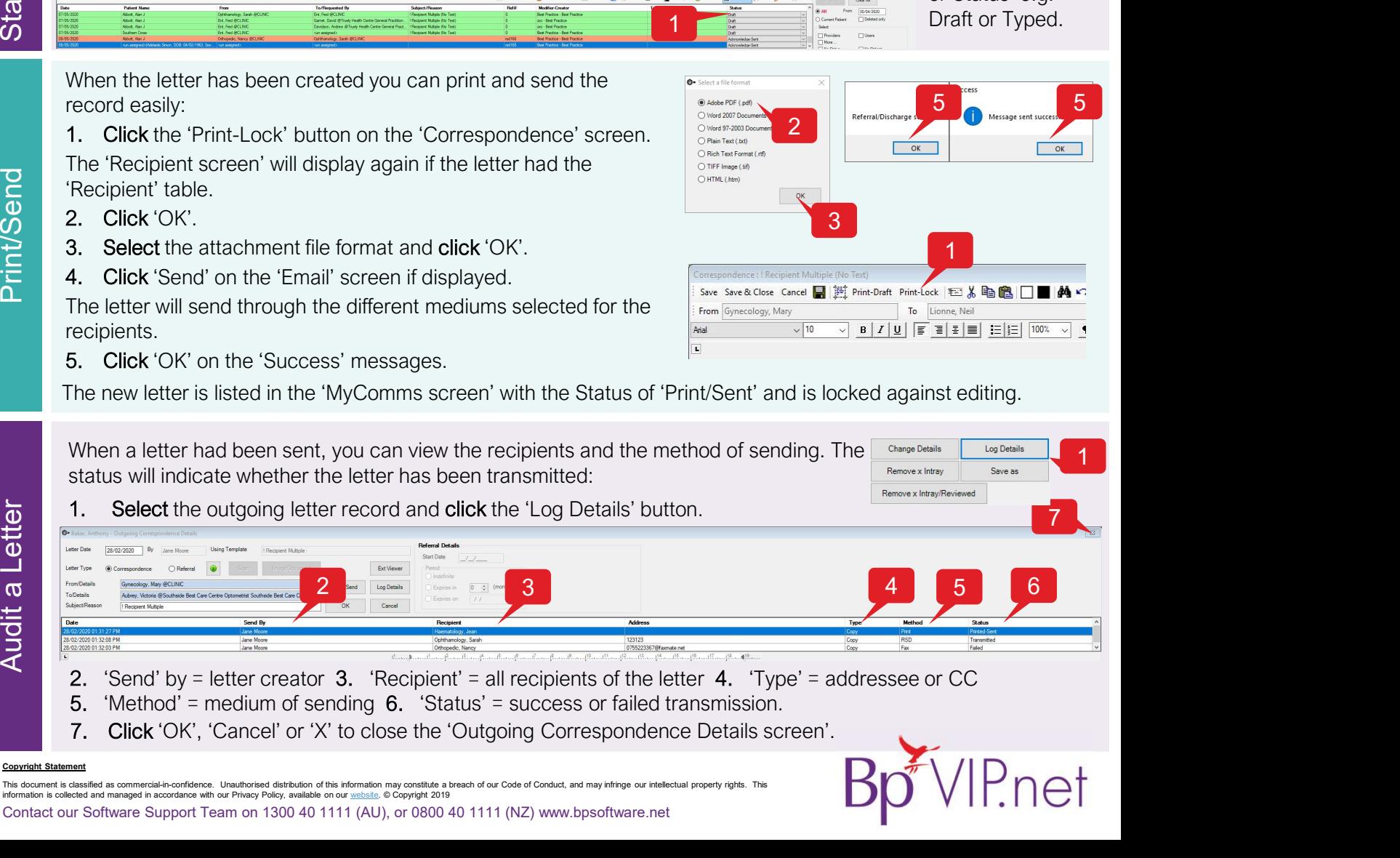

- 
- 5. 'Method' = medium of sending 6. 'Status' = success or failed transmission.
- 

This document is classified as commercial-in-confidence. Unauthorised distribution of this information may constitute a breach of our Code of Conduct, and may infringe our intellectual property rights. This<br>information is